## アプリケーションのバージョンアップ方法

## **アプリケーションの更新が出来ない場合は下記の手順でアプリケーションを更新してください。**

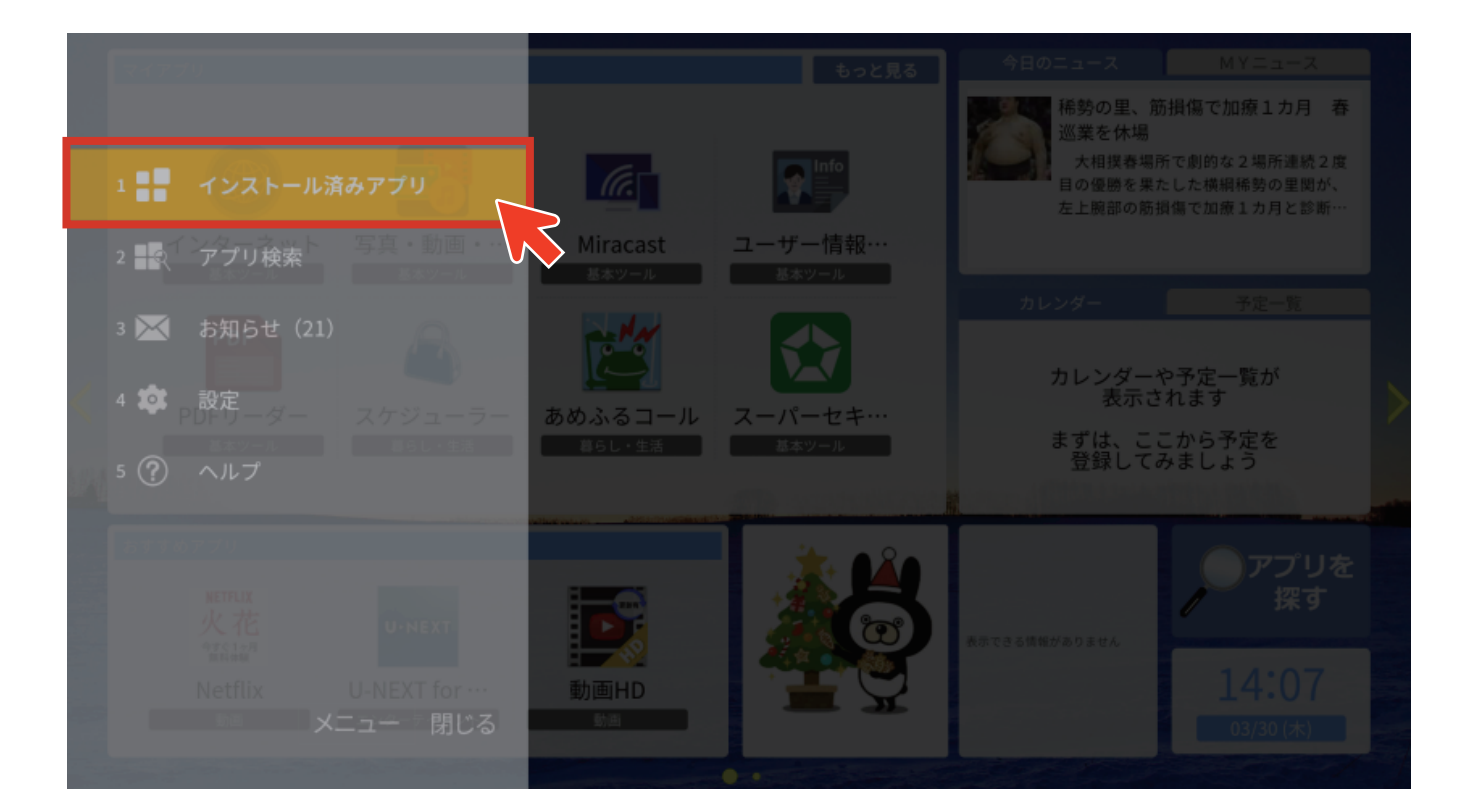

されるので**更新マーク** のついている 更新有アプリにフォーカスを合わせて 決定ボタンを"長押し"してください。  $\sqrt{2}$ 

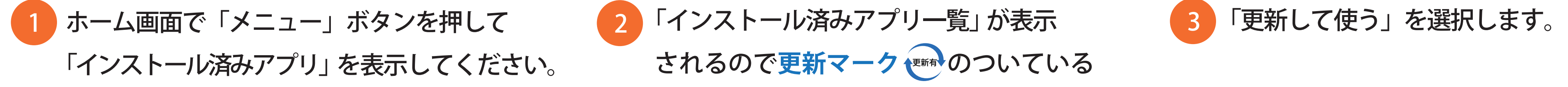

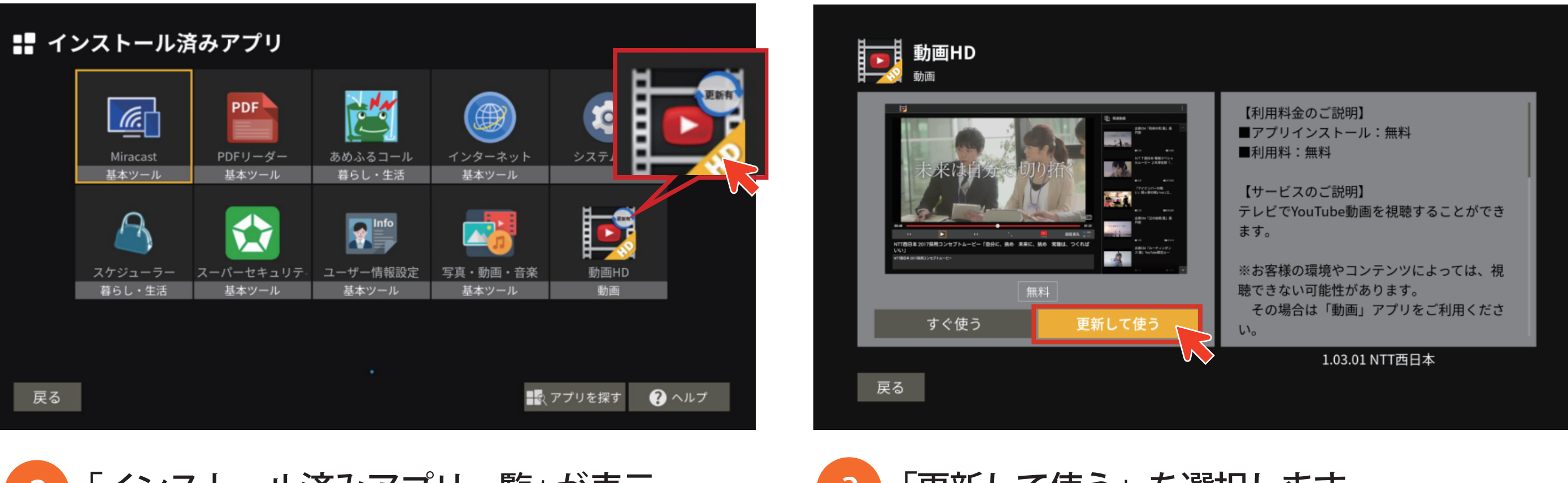

**以上の操作でバージョンアップが可能となります。**